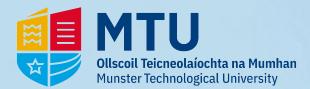

# **Eduroam - Android**

## **1** - Open the Google Play Store and search 'geteduroam'.

#### Tap 'install'

| ← Google Play Q                                     |                                |  | :             |
|-----------------------------------------------------|--------------------------------|--|---------------|
|                                                     | geteduroam<br>SURF Cooperative |  |               |
| Install                                             |                                |  |               |
| About this app                                      |                                |  | $\rightarrow$ |
| Configure eduroam by using your institution profile |                                |  |               |
| Tools                                               |                                |  |               |

3 - Enter your details and tap 'CONNECT TO NETWORK'

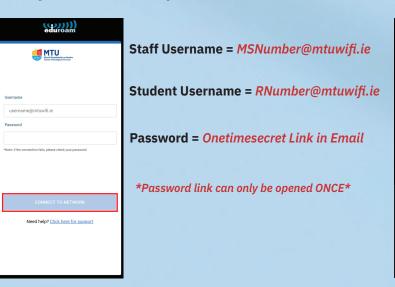

# **2** - Open the App, Tap the search bar, type in *'Munster'* and then tap the MTU installer:

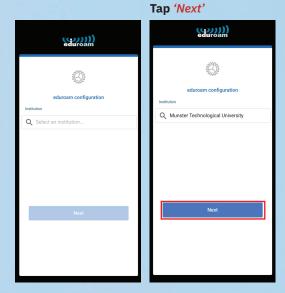

4 - Tap 'Allow', then Tap 'Save'

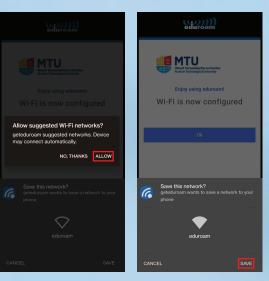

## 4 - Tap 'OK' & connect to Wi-Fi

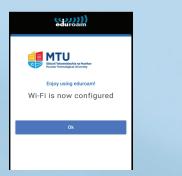

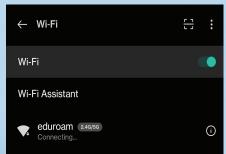